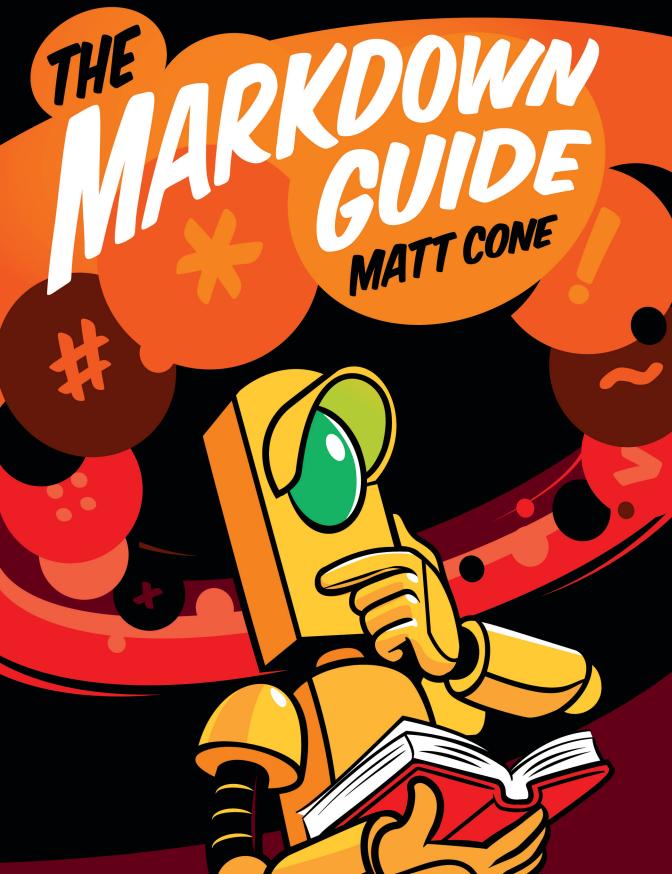

# **The Markdown Guide**

## Matt Cone

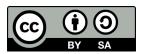

This work is licensed under a Creative Commons Attribution-ShareAlike 4.0 International License

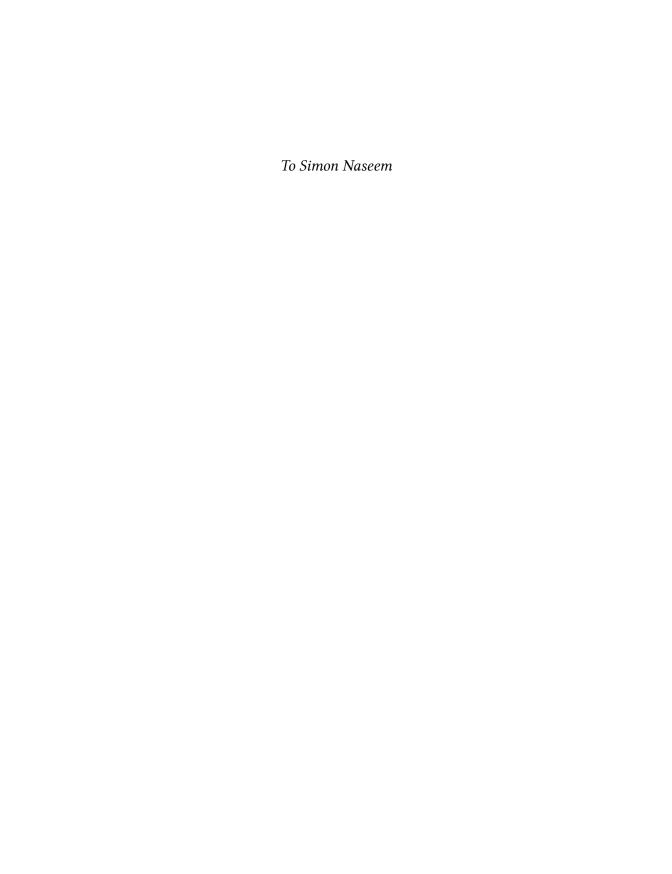

# **Contents**

| Int | roduction                  | i  |
|-----|----------------------------|----|
|     | Where to Get This Book     | ii |
|     | How to Read This Book      | ii |
|     |                            | ii |
|     | _                          | ii |
|     | Asides ii                  | ii |
|     | Quirks                     | ii |
|     | Contributing               | ii |
|     | Reporting Issues i         | v  |
|     | Acknowledgements i         | V  |
| 1.  | Getting Started            | 1  |
|     |                            | 2  |
|     |                            | 3  |
|     |                            | 6  |
| 2.  | Doing Things With Markdown | 7  |
|     |                            | 7  |
|     |                            | 8  |
|     |                            | 8  |
|     |                            | 9  |
|     |                            | 9  |
|     |                            | 9  |
|     | Documentation              | 0  |
| 3.  | Basic Syntax               | 1  |
|     | Headings                   | 1  |

### CONTENTS

|    | Alternate Syntax                     | 11 |
|----|--------------------------------------|----|
|    | Paragraphs                           | 12 |
|    | Line Breaks                          | 12 |
|    | Emphasis                             | 13 |
|    | Bold                                 | 13 |
|    | Italic                               | 14 |
|    | Bold and Italic                      | 15 |
|    | Blockquotes                          | 15 |
|    | Blockquotes with Multiple Paragraphs | 16 |
|    | Nested Blockquotes                   | 16 |
|    | Blockquotes with Other Elements      | 17 |
|    | Lists                                | 18 |
|    | Ordered Lists                        | 18 |
|    | Unordered Lists                      | 20 |
|    | Adding Elements in Lists             | 22 |
|    | Code                                 | 27 |
|    | Escaping Tick Marks                  | 27 |
|    | Code Blocks                          | 28 |
|    | Horizontal Rules                     | 29 |
|    | Links                                | 30 |
|    | Adding Titles                        | 30 |
|    | URLs and Email Addresses             | 30 |
|    | Formatting Links                     | 31 |
|    | Reference-style Links                | 31 |
|    | Images                               | 34 |
|    | Escaping Characters                  | 35 |
|    | Characters You Can Escape            | 36 |
| 4. | Extended Syntax                      | 37 |
|    | Availability                         | 37 |
|    | Lightweight Markup Languages         | 37 |
|    | Markdown Processors                  | 38 |
|    | Tables                               | 38 |
|    | Alignment                            | 39 |
|    | Formatting Text in Tables            | 41 |
|    | Escaping Pipe Characters in Tables   | 41 |
|    |                                      |    |

### CONTENTS

|    | Fenced Code Blocks              | 41 |
|----|---------------------------------|----|
|    | Syntax Highlighting             | 42 |
|    | Footnotes                       | 43 |
|    | Heading IDs                     | 45 |
|    | Linking to Heading IDs          | 46 |
|    | Definition Lists                | 46 |
|    | Strikethrough                   | 47 |
|    | Task Lists                      | 48 |
|    | Automatic URL Linking           | 48 |
|    | Disabling Automatic URL Linking | 49 |
| 5. | Cheat Sheet                     | 50 |
|    | Basic Syntax                    | 50 |
|    | Extended Syntax                 | 51 |
| Ab | out the Author                  | 52 |

# Introduction

I'm a technical writer, and I've used a lot of writing tools over the course of my professional career. One of the most interesting tools I've encountered is a markup language called Markdown.

My litmus test for a successful writing tool is whether using it can become second nature. Does writing with it feel natural? Or do I feel like I'm constantly fighting against it? I stop using tools that hinder me. Time is valuable, and I don't have the luxury of indulging things that squander that precious resource.

Markdown passes the test with flying colors. Writing using Markdown just *feels right*. Since its introduction in 2004, millions of people have starting using it to write everything from notes to documents. It's one of the most successful markup languages of all time.

Markdown has succeeded where other markup languages have failed because it strikes the right balance between power and simplicity. It's easy to learn and simple to use. Its tremendous success means it's ubiquitous enough to replace WYSIWYG editors on websites like Reddit and GitHub. But Markdown is also powerful enough to create documents, books, and technical documentation. Markdown is literally everywhere.

I've been using Markdown for years now and I recommend it to everyone I know. There are lots of reasons why you should learn to write using Markdown, but one of the best reasons is that it's better than the alternatives. Learning Markdown means you can stop using all the subpar writing tools you've tolerated for years. It can also further your career. Believe it or not, knowing how to write using Markdown is a requirement for many jobs.

That brings us to this book. I couldn't find a comprehensive Markdown reference guide, so I decided to create one.

The *Markdown Guide* has humble beginnings. It started as a single webpage in 2017. After receiving positive feedback from friends and coworkers, I decided to expand the site. To my astonishment, the *Markdown Guide* was receiving hundreds of unique

Introduction ii

visitors a day by early 2018. At that point, it occurred to me that people might also appreciate the *Markdown Guide* in book format.

I hope you enjoy reading this book as much as I've enjoyed writing it. Above all, I hope it helps you write using Markdown, and I hope using Markdown makes you a better writer.

### Where to Get This Book

I want everyone to read the *Markdown Guide*. That's why it's free to download in PDF, MOBI, and EPUB format. I hope you share it with your friends and family. The vast majority of the book is also available online at https://www.markdownguide.org.

### **How to Read This Book**

This book is designed to be a comprehensive reference guide to the Markdown markup language. If you're new to Markdown, start at the beginning and read to the end. If you're an expert user, keep this book handy — you never know when you'll need to refer back to the cheat sheet.

### **Beginner Resources**

The first two chapters of this book are designed exclusively for readers who are new to Markdown. Getting Started provides a quick introduction to Markdown. It shows you how to get going quickly with the Dillinger online Markdown editor, and it sheds light on some of the stuff going on behind the scenes.

Doing Things With Markdown talks about what you can create using Markdown. It also presents some the applications you can use to write using Markdown.

### **Syntax Examples**

To help you learn how to write using Markdown, I've provided three sections for every syntax element in the chapters on basic and extended syntax:

Introduction iii

- Markdown: This is what you'll type in your Markdown application.
- HTML: This is the HTML code that'll be generated by the Markdown processor.

• Rendered Output: This is what the reader will see.

To learn more about the Markdown to HTML conversion, see the section on how Markdown works.

### **Asides**

Extra bits of information are displayed with an "i" icon next to them, like this:

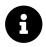

Here's some extra information you might find helpful.

Tips are displayed with a key icon next to them, like this:

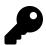

Here's a cool tip you might find useful.

### Quirks

Some of the Markdown and HTML code samples in this book "wrap" to the next line. In the situations where that happens, you'll see  $a \setminus at$  the end of the first line of the code block. That  $\setminus$  isn't actually part of the code. It's displayed there to indicate that the next line of the code block is actually part of the same line.

# Contributing

This book is an open-source project, and your contributions are welcome. The repository is hosted on GitHub. See the README for instructions and guidelines.

Introduction iV

# **Reporting Issues**

Find something wrong? Create an issue on GitHub and I'll fix it as soon as possible. Thank you!

## **Acknowledgements**

I'm eternally grateful to Reem and our children, Finn and Simon. This book wouldn't exist without their love and support.

I greatly appreciate the help of AK Molteni, Gaylin Walli, Juan Torrez, Diana Lynch, and my parents, Steve Cone and Kathie Lathan, who were sounding boards for the website and book. Thanks to Josh Ellingson for creating the amazing, jaw-dropping artwork on the cover. Last, but certainly not least, I'd like to thank *you* and everyone else who has read and contributed to the *Markdown Guide*. You've not only made this book possible, you've made it better!

Markdown is a lightweight markup language that you can use to add formatting elements to plaintext text documents. Created by John Gruber in 2004, Markdown is now one of the world's most popular markup languages.

Using Markdown is different than using a WYSIWYG editor. In an application like Microsoft Word, you click buttons to format words and phrases, and the changes are visible immediately. Markdown isn't like that. When you create a Markdownformatted file, you add Markdown syntax to the text to indicate which words and phrases should look different.

For instance, to denote a heading, you add a number sign before it (e.g., # Heading One). Or to make a phrase bold, you add two asterisks before and after it (e.g., \*\*this text is bold\*\*). It may take a while to get used to seeing Markdown syntax in your text, especially if you're accustomed to WYSIWYG applications. The screenshot below shows a Markdown file displayed in the Atom text editor.

```
u availability.md
8
    ## Lightweight Markup Languages
9
    There are several lightweight markup languages that are *supersets* of
10
    Markdown. They include Gruber's basic syntax and build upon it by
    adding additional elements like tables, code blocks, syntax
    highlighting, URL auto-linking, and footnotes. Many of the most popular
    Markdown applications use one of the following lightweight markup
    languages:
    - [CommonMark] (http://commonmark.org)
    - [GitHub Flavored Markdown (GFM)](https://github.github.com/gfm/)
13
14
    - [Markdown Extra](https://michelf.ca/projects/php-markdown/extra/)
15 - [MultiMarkdown](http://fletcherpenney.net/multimarkdown/)
```

This is a Markdown file in the Atom text editor.

You can add Markdown formatting elements to a plaintext file using a text editor application. Or you can use one of the many Markdown applications for macOS, Windows, Linux, iOS, and Android operating systems. There are also several webbased applications specifically designed for writing in Markdown.

Depending on the application you use, you may not be able to preview the formatted document in real time. But that's okay. According to Gruber, Markdown syntax is designed to be readable and unobtrusive, so the text in Markdown files can be read even if it isn't rendered.

The overriding design goal for Markdown's formatting syntax is to make it as readable as possible. The idea is that a Markdown-formatted document should be publishable as-is, as plain text, without looking like it's been marked up with tags or formatting instructions.

# **Kicking the Tires**

The best way to get started with Markdown is to use it. That's easier than ever before thanks to a variety of free tools.

You don't even need to download anything. There are several online Markdown editors that you can use to try writing in Markdown. Dillinger is one of the best online Markdown editors. Just open the site and start typing in the left pane. A preview of the rendered document appears in the right pane.

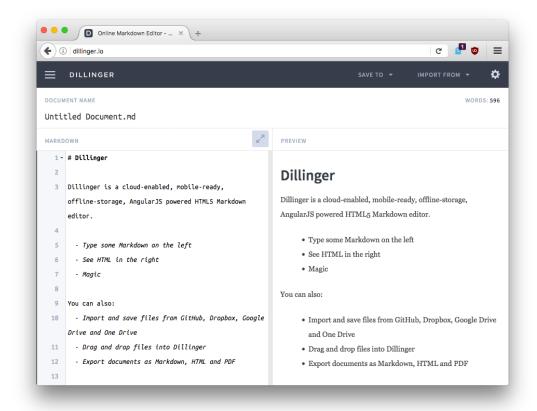

The Dillinger Markdown editor is a free and easy way to get started with Markdown.

You'll probably want to keep the Dillinger website open as you read through this guide. That way you can try the syntax as you learn about it. After you've become familiar with Markdown, you may want to use a Markdown application that can be installed on your desktop computer or mobile device.

### **How Markdown Works**

Dillinger makes writing in Markdown easy because it hides the stuff happening behind the scenes, but it's worth exploring how the process works in general.

When you write in Markdown, the text is stored in a plaintext file that has an

.md or .markdown extension. But then what? How is your Markdown-formatted file converted into HTML or a print-ready document?

The short answer is that you need a *Markdown application* capable of processing the Markdown file. There are lots of applications available — everything from simple scripts to desktop applications that look like Microsoft Word. Despite their visual differences, all of the applications do the same thing. Like Dillinger, they all convert Markdown-formatted text to HTML so it can be displayed in web browsers.

Markdown applications use something called a *Markdown processor* (also commonly referred to as a "parser" or an "implementation") to take the Markdown-formatted text and output it to HTML format. At that point, your document can be viewed in a web browser or combined with a style sheet and printed. You can see a visual representation of this process below.

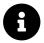

The Markdown application and processor are two separate components. For the sake of brevity, I've combined them into one element ("Markdown App") in the figure below.

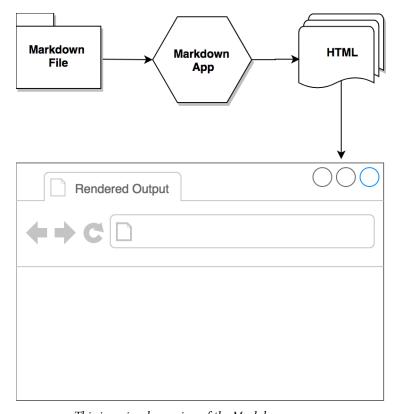

This is a visual overview of the Markdown process.

To summarize, this is a four-part process:

- 1. Create a Markdown file using a text editor or a dedicated Markdown application. The file should have an .md or .markdown extension.
- 2. Open the Markdown file in a Markdown application.
- 3. Use the Markdown application to convert the Markdown file to an HTML document.
- 4. View the HTML file in a web browser or use the Markdown application to convert it to another file format, like PDF.

From your perspective, the process will vary somewhat depending on the application you use. For example, Dillinger essentially combines steps 1-3 into a single, seamless interface — all you have to do is type in the left pane and the rendered output

magically appears in the right pane. But if you use other tools, like a text editor with a static website generator, you'll find that the process is much more visible.

### **Additional Resources**

There are lots of other resources you can use to learn Markdown. Here are a few of my favorites:

- John Gruber's Markdown documentation. The original guide written by the creator of Markdown.
- Markdown Tutorial. An open source website that allows you to try Markdown in your web browser.
- Awesome Markdown. A list of Markdown tools and learning resources.
- Typesetting Markdown. A multi-part series that describes an ecosystem for typesetting Markdown documents using pandoc and ConTeXt.

# 2. Doing Things With Markdown

Now that you know what Markdown is, you're probably wondering what you can do with it. The answer is: just about anything. Markdown is a fast and easy way to take notes, create content for a website, and produce print-ready documents.

It doesn't take long to learn the Markdown syntax, and once you know how to use it, you can write using Markdown just about everywhere. Most people use Markdown to create content for the web, but Markdown is good for formatting everything from email messages to grocery lists.

Here are some examples of what you can do with Markdown.

### **Websites**

Markdown was designed for the web, so it should come as no surprise that there are plenty of applications specifically designed for creating website content.

If you're looking for the simplest possible way to create a website with Markdown files, check out blot.im and smallvictori.es. After you sign up for one of these services, they create a Dropbox folder on your computer. Just drag and drop your Markdown files into the folder and — poof! — they're on your website. It couldn't be easier.

If you're familiar with HTML, CSS, and version control, check out Jekyll, a popular static site generator that takes Markdown files and builds an HTML website. One advantage to this approach is that GitHub Pages provides free hosting for Jekyll-generated websites. If Jekyll isn't your cup of tea, just pick one of the many other static site generators available.

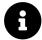

I used Jekyll to create the Markdown Guide website. You can view the source code on GitHub.

If you'd like to use a content management system (CMS) to power your website, take a look at Ghost. It's a free and open-source blogging platform with a nice Markdown

editor. If you're a WordPress user, you'll be happy to know there's Markdown support for websites hosted on WordPress.com. Self-hosted WordPress sites can use the Jetpack plugin.

### **Documents**

Markdown doesn't have all the bells and whistles of word processors like Microsoft Word, but it's good enough for creating basic documents like assignments and letters. You can use a Markdown document authoring application to create and export Markdown-formatted documents to PDF or HTML file format. The PDF part is key, because once you have a PDF document, you can do anything with it — print it, email it, or upload it to a website.

Here are some Markdown document authoring applications we recommend:

• Mac: iA Writer, Ulysses, Marked, or MacDown

• iOS / Android: iA Writer or Ulysses (iOS only)

• Windows: MarkdownPad or ghostwriter (GitHub project)

• Web: Dillinger or StackEdit

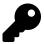

Both iA Writer and Ulysses provide templates for previewing, printing, and exporting Markdown-formatted documents. For example, iA Writer's "Academic – MLA Style" template indents paragraphs and adds double sentence spacing.

### **Notes**

In nearly every way, Markdown is the ideal syntax for taking notes. Sadly, Evernote and OneNote, two of the most popular note applications, don't currently support Markdown. The good news is that several other note applications *do* support Markdown:

- **Simplenote** is a free, barebones note-taking application available for every platform.
- **Bear** is an Evernote-like application available for Mac and iOS devices. It doesn't exclusively use Markdown syntax by default, but you can enable Markdown compatibility mode.
- Boostnote bills itself as an "open source note-taking app designed for programmers."

If you can't part with Evernote, check out Marxico, a subscription-based Markdown editor for Evernote, or use Markdown Here with the Evernote website.

### **Books**

Looking to self-publish a novel? Try Leanpub, a service that takes your Markdown-formatted files and turns them into an electronic book. Leanpub outputs your book in PDF, EPUB, and MOBI file format. If you'd like to create paperback copies of your book, you can upload the PDF file to another service such as Kindle Direct Publishing. To learn more about writing and self-publishing a book using Markdown, read this blog post.

### **Presentations**

Believe it or not, you can generate presentations from Markdown-formatted files. Creating presentations in Markdown takes a little getting used to, but once you get the hang of it, it's a lot faster and easier than using an application like PowerPoint or Keynote. Remark (GitHub project) is a popular browser-based Markdown slideshow tool, as is Cleaver (GitHub project). If you use a Mac and would prefer to use an application, check out Deckset or Marked.

### **Email**

If you send a lot of email and you're tired of the formatting controls available on most email provider websites, you'll be happy to learn there's an easy way to write email messages using Markdown. Markdown Here is a free and open-source browser extension that converts Markdown-formatted text into HTML that's ready to send.

### **Documentation**

Markdown is a natural fit for technical documentation. Companies like GitHub are increasingly switching to Markdown for their documentation — check out their blog post about how they migrated their Markdown-formatted documentation to Jekyll. If you write documentation for a product or service, take a look at these handy tools:

- Read the Docs can generate a documentation website from your open source
   Markdown files. Just connect your GitHub repository to their service and push
   — Read the Docs does the rest. They also have a service for commercial entities.
- MkDocs is a fast and simple static site generator that's geared towards building documentation. The source files are written in Markdown and organized with a single YAML configuration file. MkDocs has several built in themes, including a port of the Read the Docs documentation theme. One of the newest themes is MkDocs Material, which incorporates elements of Google's Material Design.
- **Docusaurus** is a static site generator designed exclusively for creating documentation websites. It supports translations, search, and versioning.
- **VuePress** is a static site generator powered by Vue and optimized for writing technical documentation.
- Jekyll was mentioned earlier in the section on websites, but it's also a good option for generating a documentation website from Markdown files. If you go this route, be sure to check out the Jekyll documentation theme.

Nearly all Markdown applications support the basic syntax outlined in John Gruber's original design document. There are minor variations and discrepancies between Markdown processors — those are noted inline wherever possible.

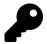

Using Markdown doesn't mean that you can't also use HTML. You can add HTML tags to any Markdown file. This is helpful if you prefer certain HTML tags to Markdown syntax. For example, some people find that it's easier to use HTML tags for images.

# **Headings**

To create a heading, add number signs (#) in front of a word or phrase. The number of number signs you use should correspond to the heading level. For example, to create a heading level three (<h3>), use three number signs (e.g., ### My Header).

| Markdown              | HTML                     |
|-----------------------|--------------------------|
| # Heading level 1     | <h1>Heading level 1</h1> |
| ## Heading level 2    | <h2>Heading level 2</h2> |
| ### Heading level 3   | <h3>Heading level 3</h3> |
| #### Heading level 4  | <h4>Heading level 4</h4> |
| ##### Heading level 5 | <h5>Heading level 5</h5> |
| ##### Heading level 6 | <h6>Heading level 6</h6> |

### **Alternate Syntax**

Alternatively, on the line below the text, add any number of == characters for heading level 1 or -- characters for heading level 2.

| Markdown        | HTML                     |
|-----------------|--------------------------|
| Heading level 1 | <h1>Heading level 1</h1> |
| ==========      |                          |
| Heading level 2 | <h2>Heading level 2</h2> |
|                 |                          |

## **Paragraphs**

To create paragraphs, use a blank line to separate one or more lines of text. You should not indent paragraphs with spaces or tabs.

#### Markdown

```
I really like using Markdown.

I think I'll use it from now on.
```

#### HTML

The rendered output looks like this:

I really like using Markdown.

I think I'll use it from now on.

## **Line Breaks**

To create a line break (<br>), end a line with two or more spaces, and then type return.

#### Markdown

```
1 This is the first line.
2 And this is the second line.
```

HTML

```
This is the first line.<br />
```

And this is the second line. $\langle p \rangle$ 

The rendered output looks like this:

This is the first line.

And this is the second line.

# **Emphasis**

You can add emphasis by making text bold or italic.

### **Bold**

To bold text, add two asterisks or underscores before and after a word or phrase. To bold the middle of a word for emphasis, add two asterisks without spaces around the letters.

```
Markdown
```

```
I love **bold text**.

I love __bold text__.

Love**is**bold
```

The HTML output of the first two examples is the same.

```
HTML.
```

I love <strong>bold text</strong>.

Love<strong>is</strong>bold

The rendered output looks like this:

I love **bold text**.

Loveisbold

### Italic

To italicize text, add one asterisk or underscore before and after a word or phrase. To italicize the middle of a word for emphasis, add one asterisk without spaces around the letters.

```
Markdown
```

```
The *cat's meow*.

The _cat's meow_.

A*cat*meow
```

The HTML output of the first two examples is the same.

#### HTML

```
1 The <em>cat's meow</em>.
2
3 A<em>cat</em>meow
```

The rendered output looks like this:

The cat's meow.

A*cat*meow

### **Bold and Italic**

To emphasize text with bold and italics at the same time, add three asterisks or underscores before and after a word or phrase.

```
Markdown

***Important*** text.

Important___ text.

**_Important*__ text.

**_Important_** text.

The HTML output of all four examples is the same.

HTML

(strong><em>Important</em></strong> text.
```

The rendered output looks like this:

Important text.

## **Blockquotes**

To create a blockquote, add a > in front of a paragraph.

Markdown

> Dorothy followed her through many rooms.

```
HTML
```

The rendered output looks like this:

Dorothy followed her through many rooms.

### **Blockquotes with Multiple Paragraphs**

Blockquotes can contain multiple paragraphs. Add a > on the blank lines between the paragraphs.

#### Markdown

```
This the first paragraph.

And this is the second paragraph.
```

#### HTML

The rendered output looks like this:

This the first paragraph.

And this is the second paragraph.

### **Nested Blockquotes**

Blockquotes can be nested. Add a >> in front of the paragraph you want to nest.

#### Markdown

```
1 > This the first paragraph.
2 >
3 >> And this is the nested paragraph.
```

#### HTML

```
chlockquote>
cp>This the first paragraph.
cblockquote>
cp>And this is the nested paragraph.
c/blockquote>
c/blockquote>
c/blockquote>
```

The rendered output looks like this:

This the first paragraph.

And this is the nested paragraph.

### **Blockquotes with Other Elements**

Blockquotes can contain other Markdown formatted elements. Not all elements can be used — you'll need to experiment to see which ones work.

#### Markdown

```
1 > ##### The quarterly results look great!
2 >
3 > - Revenue was off the chart.
4 > - Profits were higher than ever.
5 >
6 > *Everything* is going **well**.
```

#### HTML

```
cblockquote>
ch5>The quarterly results look great!</h5>
dul>
di>Revenue was off the chart.
di>Profits were higher than ever.
dul>
cy><em>Everything</em> is going <strong>well</strong>.
c/blockquote>
```

The rendered output looks like this:

### The quarterly results look great!

- Revenue was off the chart.
- Profits were higher than ever.

Everything is going well.

### Lists

You can organize items into ordered and unordered lists.

### **Ordered Lists**

To create an ordered list, add line items with numbers followed by periods. The numbers don't have to be in numerical order, but the list should start with the number one.

#### Markdown

```
1. First item
   2. Second item
   3. Third item
    4. Fourth item
 5
    1. First item
    1. Second item
   1. Third item
   1. Fourth item
10
    1. First item
11
   8. Second item
12
13
   3. Third item
   5. Fourth item
```

The HTML output of all three example lists is the same.

#### HTML

14

```
1
  First item
2
  Second item
3
  Third item
5
  Fourth item
```

The rendered output looks like this:

- 1. First item
- 2. Second item
- 3. Third item
- 4. Fourth item

### **Nesting List Items**

To nest line items in an ordered list, indent the items four spaces or one tab.

#### Markdown

```
1. First item
2. Second item
3. Third item
4. Indented item
5. 2. Indented item
6. 4. Fourth item
```

#### HTML

```
<o1>
1
   First item
   Second item
3
4
   Third item
5
     Indented item
6
      Indented item
7
8
     9
   Fourth item
10
11
```

The rendered output looks like this:

- 1. First item
- 2. Second item
- 3. Third item
  - 1. Indented item
  - 2. Indented item
- 4. Fourth item

### **Unordered Lists**

To create an unordered list, add dashes (-), asterisks (\*), or plus signs (+) in front of line items.

#### Markdown

```
- First item
    - Second item
    - Third item
    - Fourth item
 5
    * First item
    * Second item
   * Third item
   * Fourth item
10
11
    + First item
   * Second item
12
13
   - Third item
    + Fourth item
14
```

The HTML output of all three example lists is the same.

#### HTML

The rendered output looks like this:

- First item
- Second item
- Third item
- Fourth item

### **Nesting List Items**

To nest line items in an unordered list, indent the items four spaces or one tab.

#### Markdown

```
- First item
- Second item
- Third item
- Indented item
- Indented item
- Fourth item
```

#### HTML

```
<u1>
2
    First item
3
    Second item
4
    Third item
     <u1>
5
      Indented item
6
7
      Indented item
     8
    9
    Fourth item
10
11
```

The rendered output looks like this:

- First item
- · Second item
- Third item
  - Indented item
  - Indented item
- Fourth item

### **Adding Elements in Lists**

To add another element in a list while preserving the continuity of the list, indent the element four spaces or one tab, as shown in the following examples.

### **Paragraphs**

#### Markdown

```
1 * This is the first list item.
2 * Here's the second list item.
3
4          I need to add another paragraph below the second list item.
5
6 * And here's the third list item.
```

#### HTML

The rendered output looks like this:

- This is the first list item.
- Here's the second list item.

I need to add another paragraph below the second list item.

• And here's the third list item.

### **Blockquotes**

#### Markdown

#### HTML

```
1
                                         <u1>
                                                              \(\mathbf{l}i\)\(\mathbf{r}\)\(\mathbf{p}\)\(\mathbf{l}i\)\(\mathbf{l}i\)\(\mathbf{r})\(\mathbf{l}i\)\(\mathbf{l}i\)\(\mat
         2
                                                              \(\frac{1i}{p}\)\(\frac{1e}{m}.\(\frac{p}{p}\)\)
         3
                                                                                 <blockquote>
         4
                                                                                                      A blockquote would look great here.
         5
                                                                                 </blockquote>
         7
                                                              8
                                                              \(\frac{1i}{p}\) And here's the third list item. \(\frac{p}{p}\)
        9
                                                            10
```

The rendered output looks like this:

- This is the first list item.
- Here's the second list item.

A blockquote would look great here.

• And here's the third list item.

#### **Code Blocks**

Code blocks are normally indented four spaces or one tab. When they're in a list, indent them eight spaces or two tabs.

#### Markdown

```
Open the file.
   2.
       Find the following code block on line 21:
2
3
            <html>
4
5
              <head>
                <title>Test</title>
6
7
              </head>
8
9
   3.
       Update the title to match the name of your website.
```

#### HTML

```
1
    <o1>
      Open the file.
2
      \langle li \rangle \langle p \rangleFind the following code block on line 21:\langle /p \rangle
3
        <code>&lt;html&gt;
4
          <head&gt;
5
           <title&gt;Test&lt;/title&gt;
6
          </head&gt;
7
        </code>
8
9
      Update the title to match the name of your website.
10
    11
```

The rendered output looks like this:

- 1. Open the file.
- 2. Find the following code block on line 21:

3. Update the title to match the name of your website.

### **Images**

#### Markdown

```
1. Open the file containing Tux, the Linux mascot.
2. Marvel at its beauty.
3. ![Tux](images/tux.png)
5. 6. 3. Close the file.
```

#### HTML

The rendered output looks like this:

- 1. Open the file containing Tux, the Linux mascot.
- 2. Marvel at its beauty.

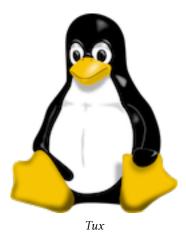

3. Close the file.

### Code

To denote a word or phrase as code, enclose it in tick marks (`).

Markdown

1 At the command prompt, type `nano`.

HTML

1 At the command prompt, type <code>nano</code>.

The rendered output looks like this:

At the command prompt, type nano.

# **Escaping Tick Marks**

If the word or phrase you want to denote as code includes one or more tick marks, you can escape it by enclosing the word or phrase in double tick marks (").

```
Markdown
```

```
1 ``Use `code` in your Markdown file.``

HTML
1 <code>Use `code` in your Markdown file.</code>
```

The rendered output looks like this:

```
Use `code` in your Markdown file.
```

### **Code Blocks**

To create code blocks, indent every line of the block by at least four spaces or one tab.

### Markdown

### HTML

```
1
  <code>
2
      &1t;html>
3
       <head&gt;
4
       </head&gt;
5
      </html&gt;
6
    </code>
7
8
```

The rendered output looks like this:

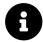

To create code blocks without indenting lines, use fenced code blocks.

### **Horizontal Rules**

To create a horizontal rule, use three or more asterisks (\*\*\*), dashes (---), or underscores (\_\_\_) on a line by themselves.

```
Markdown
   ***
1
2
3
4
5
   HTML
   <hr />
1
2
   <hr />
3
4
5
   <hr />
```

The rendered output of all three looks identical:

### Links

To create a link, enclose the link text in brackets (e.g., [Duck Duck Go]) and then follow it immediately with the URL in parentheses (e.g., (https://duckduckgo.com)).

#### Markdown

```
1 Use [Duck Duck Go](https://duckduckgo.com).
```

#### HTML

```
1 Use <a href="https://duckduckgo.com">Duck Duck Go</a>.
```

The rendered output looks like this:

Use Duck Duck Go.

### **Adding Titles**

You can optionally add a title for a link. This will appear as a tooltip when the user hovers over the link. To add a title, enclose it in parentheses after the URL.

#### Markdown

```
Use [Duck Duck Go](https://duckduckgo.com "My search engine!").
```

#### HTML

The rendered output looks like this:

Use Duck Duck Go.

### **URLs and Email Addresses**

To quickly turn a URL or email address into a link, enclose it in angle brackets.

The rendered output looks like this:

```
https://eff.org
fake@example.com
```

### **Formatting Links**

To emphasize links, add asterisks before and after the brackets and parentheses.

```
I love supporting **[EFF](https://eff.org)**.

This is the *[EFF](https://eff.org)*.
```

```
HTML
```

Markdown

The rendered output looks like this:

I love supporting **EFF**.

This is the *EFF*.

### Reference-style Links

Reference-style links are a special kind of link that make URLs easier to display and read in Markdown. Reference-style links are constructed in two parts: the part you keep inline with your text and the part you store somewhere else in the file to keep the text easy to read.

### Formatting the First Part of the Link

The first part of a reference-style link is formatted with two sets of brackets. The first set of brackets surrounds the text that should appear linked. The second set of brackets displays a label used to point to the link you're storing elsewhere in your document.

Although not required, you can include a space between the first and second set of brackets. Also, the label in the second set of brackets is not case sensitive and can include letters, numbers, spaces, or punctuation.

This means the following example formats are all roughly equivalent for the first part of the link:

- [hobbit-hole][1]
- [hobbit-hole] [1]
- [hobbit-hole][a]
- [hobbit-hole][A]

### Formatting the Second Part of the Link

The second part of a reference-style link is formatted with the following attributes:

- 1. The label, in brackets, followed immediately by a colon and at least one space (e.g., [label]: ).
- 2. The URL for the link, which you can optionally enclose in angle brackets.
- 3. The optional title for the link, which you can enclose in double quotes, single quotes, or parentheses.

This means the following example formats are all roughly equivalent for the second part of the link:

- [hobbit-hole]: https://en.wikipedia.org/wiki/Hobbit#Lifestyle
- [hobbit-hole]: https://en.wikipedia.org/wiki/Hobbit#Lifestyle "Hobbit lifestyles"
- [hobbit-hole]: https://en.wikipedia.org/wiki/Hobbit#Lifestyle 'Hobbit lifestyles'

• [hobbit-hole]: https://en.wikipedia.org/wiki/Hobbit#Lifestyle (Hobbit lifestyles)

- [hobbit-hole]: <https://en.wikipedia.org/wiki/Hobbit#Lifestyle> "Hobbit lifestyles"
- [hobbit-hole]: <https://en.wikipedia.org/wiki/Hobbit#Lifestyle> 'Hobbit lifestyles'
- [hobbit-hole]: <https://en.wikipedia.org/wiki/Hobbit#Lifestyle> (Hobbit lifestyles)

You can place this second part of the link anywhere in your Markdown document. Some people place them immediately after the paragraph in which they appear while other people place them at the end of the document (like endnotes or footnotes).

### An Example Putting the Parts Together

Say you add a URL as a standard URL link to a paragraph and it looks like this in Markdown:

#### Markdown

```
In a hole in the ground there lived a hobbit. Not a nasty, dirty, wet h\
ole, filled with the ends of worms and an oozy smell, nor yet a dry, ba\
re, sandy hole with nothing in it to sit down on or to eat: it was a [h\
obbit-hole](https://en.wikipedia.org/wiki/Hobbit#Lifestyle "Hobbit life\
styles"), and that means comfort.
```

### Markdown

```
In a hole in the ground there lived a hobbit. Not a nasty, dirty, wet h\
ole, filled with the ends of worms and an oozy smell, nor yet a dry, ba\
re, sandy hole with nothing in it to sit down on or to eat: it was a [h\
obbit-hole][1], and that means comfort.

[1]: <https://en.wikipedia.org/wiki/Hobbit#Lifestyle> "Hobbit lifestyle\
s"
```

In both instances above, the HTML for the link would be identical:

#### HTML

The output is also identical:

In a hole in the ground there lived a hobbit. Not a nasty, dirty, wet hole, filled with the ends of worms and an oozy smell, nor yet a dry, bare, sandy hole with nothing in it to sit down on or to eat: it was a hobbit-hole, and that means comfort.

## **Images**

To add an image, add an exclamation mark (!), followed by alt text in brackets, and the path or URL to the image asset in parentheses. You can optionally add a title after the URL in the parentheses.

#### Markdown

```
![Philadelphia's Magic Gardens. This place was so cool!](images/philly-\
magic-garden.png "Philadelphia's Magic Gardens")
```

#### HTML

The rendered output looks like this:

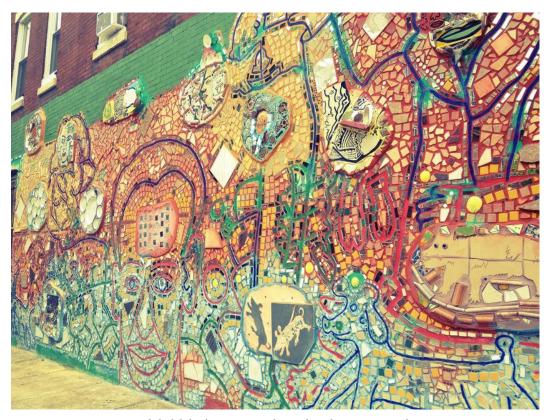

Philadelphia's Magic Gardens. This place was so cool!

# **Escaping Characters**

To display a literal character that would otherwise be used to format text in a Markdown document, add a backslash  $(\)$  in front of the character.

Markdown

\\* Without the backslash, this would be a bullet in an unordered list.

### HTML

2

 $\protect\ensuremath{^{\langle p\rangle^*}}$  Without the backslash, this would be a bullet in an unordered list\  $.\protect\ensuremath{^{\langle p\rangle^*}}$ 

The rendered output looks like this:

\* Without the backslash, this would be a bullet in an unordered list.

## **Characters You Can Escape**

You can use a backslash to escape the following characters.

| Character | Name                                             |
|-----------|--------------------------------------------------|
| \         | backslash                                        |
| `         | tick mark (see also escaping tick marks in code) |
| *         | asterisk                                         |
| _         | underscore                                       |
| {}        | curly braces                                     |
| []        | brackets                                         |
| ()        | parentheses                                      |
| #         | pound sign                                       |
| +         | plus sign                                        |
| -         | minus sign (hyphen)                              |
|           | dot                                              |
| !         | exclamation mark                                 |
| 1         | pipe (see also escaping pipe in tables)          |

The basic syntax outlined in John Gruber's original design document added many of the elements needed on a day-to-day basis, but it wasn't enough for some people. That's where extended syntax comes in.

Several individuals and organizations took it upon themselves to extend the basic syntax by adding additional elements like tables, code blocks, syntax highlighting, URL auto-linking, and footnotes. These elements can be enabled by using a lightweight markup language that builds upon the basic Markdown syntax, or by adding an extension to a compatible Markdown processor.

## **Availability**

Extended syntax isn't available in all Markdown applications. You'll need to check whether or not the lightweight markup language your application is using supports extended syntax. If it doesn't, it may still be possible to enable extensions in your Markdown processor.

### **Lightweight Markup Languages**

There are several lightweight markup languages that are *supersets* of Markdown. They include Gruber's basic syntax and build upon it by adding additional elements like tables, code blocks, syntax highlighting, URL auto-linking, and footnotes. Many of the most popular Markdown applications use one of the following lightweight markup languages:

- CommonMark
- GitHub Flavored Markdown (GFM)
- Markdown Extra
- MultiMarkdown

### **Markdown Processors**

There are dozens of Markdown processors available. Many of them allow you to add extensions that enable extended syntax. Check your processor's documentation for more information.

### **Tables**

To add a table, use three or more hyphens (---) to create each column's header, and use pipes (|) to separate each column. You can optionally add pipes on either end of the table.

#### Markdown

#### HTML.

```
1
2
  <thead>
3
   4
    Syntax
    Description
5
   6
  </thead>
7
  8
   9
    Header
10
    Title
11
   12
   13
14
    Paragraph
15
    Text
```

The rendered output looks like this:

| Syntax    | Description |  |
|-----------|-------------|--|
| Header    | Title       |  |
| Paragraph | Text        |  |

Cell widths can vary, as shown below. The rendered output will look the same.

### Markdown

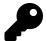

Creating tables with hyphens and pipes can be tedious. To speed up the process, try using the Markdown Tables Generator. Build a table using the graphical interface, and then copy the generated Markdown-formatted text into your file.

### **Alignment**

You can align text in the columns to the left, right, or center by adding a colon (:) to the left, right, or on both side of the hyphens within the header row.

#### Markdown

#### HTML.

```
1
2
 <thead>
  3
  Syntax
4
  Description
  6
7
  </thead>
8
 9
  10
  Header
11
  Title
12
13
  Here's this
  14
  15
  Paragraph
16
  Text
17
  And more
18
  19
20
 21
```

The rendered output looks like this:

| Syntax    | Description | Test Text   |
|-----------|-------------|-------------|
| Header    | Title       | Here's this |
| Paragraph | Text        | And more    |

### **Formatting Text in Tables**

You can format the text within tables. For example, you can add links, code (words or phrases in tick marks (`) only, not code blocks), and emphasis.

You can't add headings, blockquotes, lists, horizontal rules, images, or HTML tags.

### **Escaping Pipe Characters in Tables**

You can display a pipe (1) character in a table by using its HTML character code (|).

### **Fenced Code Blocks**

The basic Markdown syntax allows you to create code blocks by indenting lines by four spaces or one tab. If you find that inconvenient, try using fenced code blocks. Depending on your Markdown processor or editor, you'll use three tick marks (```) or three tildes ( $\sim\sim\sim$ ) on the lines before and after the code block. The best part? You don't have to indent any lines!

#### Markdown

```
1
2 {
3   "firstName": "John",
4   "lastName": "Smith",
5   "age": 25
6 }
7
```

#### HTML

```
1
   <code>
2
    {
3
     "firstName": "John",
4
     "lastName": "Smith",
5
     "age": 25
6
7
    }
   </code>
8
9
```

The rendered output looks like this:

```
1 {
2    "firstName": "John",
3    "lastName": "Smith",
4    "age": 25
5 }
```

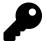

Need to display tick marks inside a code block? See this section to learn how to escape them.

## **Syntax Highlighting**

Many Markdown processors support syntax highlighting for fenced code blocks. This feature allows you to add color highlighting for whatever language your code was written in. To add syntax highlighting, specify a language next to the tick marks before the fenced code block.

### Markdown

```
1  ```json
2  {
3    "firstName": "John",
4    "lastName": "Smith",
5    "age": 25
6  }
7   ```
```

### HTML

```
1
   code class="language-json">
2
3
    {
      "firstName": "John",
4
      "lastName": "Smith",
5
      "age": 25
6
7
    }
   </code>
8
9
```

The rendered output looks like this:

```
1 {
2    "firstName": "John",
3    "lastName": "Smith",
4    "age": 25
5 }
```

### **Footnotes**

Footnotes allow you to add notes and references without cluttering the body of the document. When you create a footnote, a superscript number with a link appears

where you added the footnote reference. Readers can click the link to jump to the content of the footnote at the bottom of the page.

To create a footnote reference, add a caret and an identifier inside brackets ([^1]). Identifiers can be numbers or words, but they can't contain spaces or tabs. Identifiers only correlate the footnote reference with the footnote itself — in the output, footnotes are numbered sequentially.

Add the footnote using another caret and number inside brackets with a colon and text ([^1]: My footnote.). You don't have to put footnotes at the end of the document. You can put them anywhere except inside other elements like lists, block quotes, and tables.

#### Markdown

```
Here's a simple footnote, [1] and here's a longer one. [bignote]
1
 2
    [^1]: This is the first footnote.
 3
 4
 5
    [^bignote]: Here's one with multiple paragraphs and code.
 6
 7
        Indent paragraphs to include them in the footnote.
8
        `{ my code }`
9
10
        Add as many paragraphs as you like.
11
```

#### HTML

```
Here's a simple footnote, <a href="#fn1" class="footnote-ref" id="fnre\
f1"><sup>1</a> and here's a longer one. <a href="#fn2" class="foot\
note-ref" id="fnref2"><sup>2</sup></a>
```

```
"footnote-back">↩︎</a>
10
11
      id="fn2">
        Here's one with multiple paragraphs and code.
12
        Indent paragraphs to include them in the footnote.
13
        <code>{ my code }</code>
14
        Add as many paragraphs as you like.<a href="#fnref2" class="fo\</p>
15
   otnote-back">↩︎</a>
16
17
      18
   </section>
19
```

The rendered output looks like this:

Here's a simple footnote,1 and here's a longer one.2

# **Heading IDs**

Many Markdown processors support custom IDs for headings — some Markdown processors automatically add them. Adding custom IDs allows you to link directly to headings and modify them with CSS. To add a custom heading ID, enclose the custom ID in curly braces on the same line as the heading.

Markdown

```
### My Great Heading {#custom-id}
```

HTML

```
1 <h3 id="custom-id">My Great Heading</h3>
```

<sup>&</sup>lt;sup>1</sup>This is the first footnote.

<sup>&</sup>lt;sup>2</sup>Here's one with multiple paragraphs and code. Indent paragraphs to include them in the footnote.

<sup>{</sup> my code }

Add as many paragraphs as you like.

### **Linking to Heading IDs**

You can link to headings with custom IDs in the file by creating a standard link with a number sign (#) followed by the custom heading ID.

Markdown

```
1 [Heading IDs](#heading-ids)
```

HTML

```
1 <a href="#heading-ids">Heading IDs</a>
```

Other websites can link to the heading by adding the custom heading ID to the full URL of the webpage (e.g, [Heading IDs] (https:/www.eff.org/page#heading-ids)).

### **Definition Lists**

Some Markdown processors allow you to create *definition lists* of terms and their corresponding definitions. To create a definition list, type the term on the first line. On the next line, type a colon followed by a space and the definition.

Markdown

```
1 First Term
2 : This is the definition of the first term.
3
4 Second Term
5 : This is one definition of the second term.
6 : This is another definition of the second term.
```

#### HTML

The rendered output looks like this:

### First Term

This is the definition of the first term.

### Second Term

This is one definition of the second term.

This is another definition of the second term.

# Strikethrough

You can "strikethrough" words by putting a horizontal line through the center of them. This feature allows you to indicate that certain words are a mistake not meant for inclusion in the document. To strikethrough words, use two tilde symbols ( $\sim\sim$ ) before and after the words.

Markdown

```
1 The world is ~~flat~~ round.
```

HTML

```
1 The world is <del>flat</del> round.
```

The rendered output looks like this:

The world is <del>flat</del> round.

### **Task Lists**

Task lists allow you to create a list of items with checkboxes. In Markdown applications that support task lists, checkboxes will be displayed next to the content. To create a task list, add dashes (-) and brackets with a space  $([\ ])$  in front of task list items. To select a checkbox, add an x in between the brackets ([x]).

### Markdown

- [x] Write the press release

  2 [] Update the website

  3 [] Contact the media
  - The rendered output looks like this:
    - Write the press releaseUpdate the website
    - Contact the media

Task list

# **Automatic URL Linking**

Many Markdown processors automatically turn URLs into links. That means if you type http://www.example.com, your Markdown processor will automatically turn it into a link even though you haven't used brackets.

### Markdown

1 http://example.com

HTML

1 <a href="http://example.com">http://example.com</a>

The rendered output looks like this:

http://example.com

## **Disabling Automatic URL Linking**

If you don't want a URL to be automatically linked, you can remove the link by denoting the URL as code with tick marks.

Markdown

1 `http://www.example.com`

HTML

1 <code>http://www.example.com</code>

The rendered output looks like this:

http://www.example.com

# 5. Cheat Sheet

This cheat sheet provides a quick overview of all the Markdown syntax elements. It can't cover every edge case! If you need more information about any of these elements, refer back to the chapters on basic and extended syntax.

# **Basic Syntax**

These are the elements outlined in John Gruber's original design document. All Markdown applications support these elements.

| Element         | Markdown Syntax                             |
|-----------------|---------------------------------------------|
| Heading         | # H1                                        |
|                 | ## H2                                       |
|                 | ### H3                                      |
| Bold            | **bold text**                               |
| Italic          | *italicized text*                           |
| Blockquote      | > blockquote                                |
| Ordered List    | 1. First item                               |
|                 | 2. Second item                              |
|                 | 3. Third item                               |
| Unordered List  | - First item                                |
|                 | - Second item                               |
|                 | - Third item                                |
| Code            | `code`                                      |
| Horizontal Rule |                                             |
| Link            | <pre>[title](https://www.example.com)</pre> |
| Image           | ![alt text](image.jpg)                      |

Cheat Sheet 51

# **Extended Syntax**

These elements extend the basic syntax by adding additional features. Not all Markdown applications support these elements.

| Element           | Markdown Syntax                              |
|-------------------|----------------------------------------------|
| Table             | Syntax   Description                         |
|                   |                                              |
|                   | Header   Title                               |
|                   | Paragraph   Text                             |
| Fenced Code Block | ***                                          |
|                   | {                                            |
|                   | "firstName": "John",                         |
|                   | "lastName": "Smith",                         |
|                   | "age": 25                                    |
|                   | }                                            |
|                   | ***                                          |
| Footnote          | Here's a sentence with a footnote. [1]       |
|                   |                                              |
|                   | [^1]: This is the footnote.                  |
| Heading ID        | <pre>### My Great Heading {#custom-id}</pre> |
| Definition List   | term                                         |
|                   | : definition                                 |
| Strikethrough     | $\sim \sim$ The world is flat. $\sim \sim$   |
| Task List         | - [x] Write the press release                |
|                   | - [ ] Update the website                     |
|                   | - [ ] Contact the media                      |

# **About the Author**

Matt Cone is a technical writer at Fastly. He has experience creating documentation for organizations like Linode and the U.S. Department of Health and Human Services. Matt's first book, *Master Your Mac*, was published by No Starch Press. To get in touch with Matt, visit http://mattcone.com.